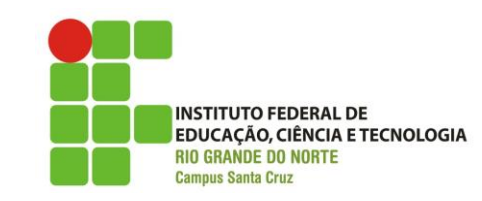

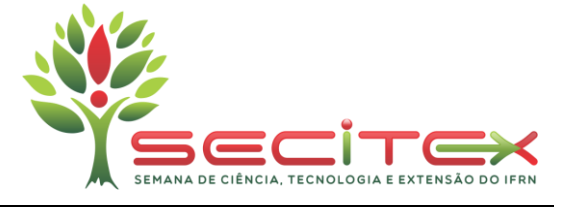

## **Manual para edição de metadados em trabalhos - I SECITEX**

Para editar os metadados do trabalho submetido na plataforma OCS é necessário seguir os seguintes passos:

**1.** Acesse suas submissões ativas e clique no link do trabalho para ter acesso aos detalhes.

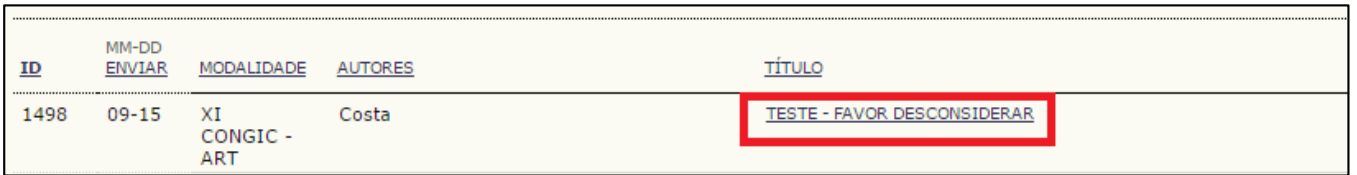

**2.** Na seção resumo e subseção metadados da submissão clique em **EDITAR METADADOS**.

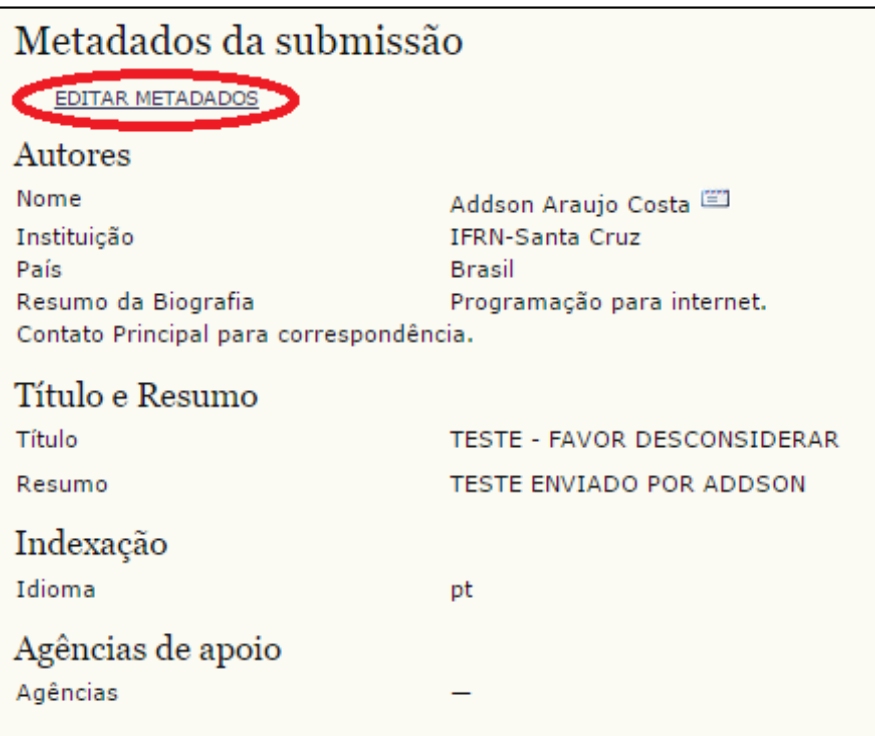

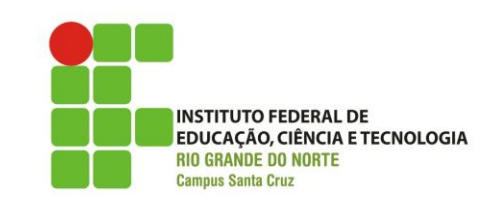

**Manual para edição de metadados em trabalhos – I SECITEX**

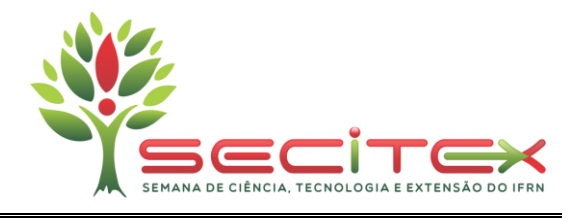

**3.** Na próxima tela, clique em **Incluir Autor**.

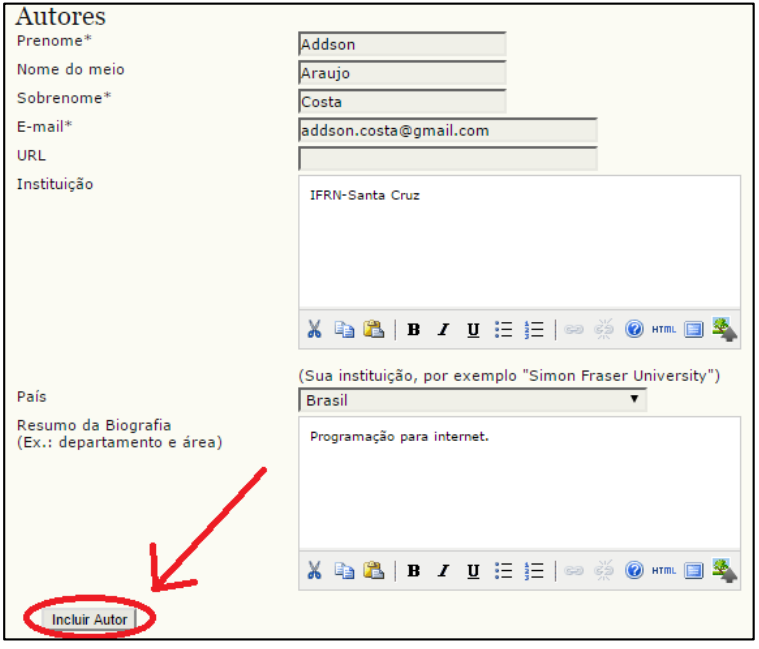

**4.** Adicione os dados do coautor e caso existam outros coautores, clique em **Incluir Autor novamente**.

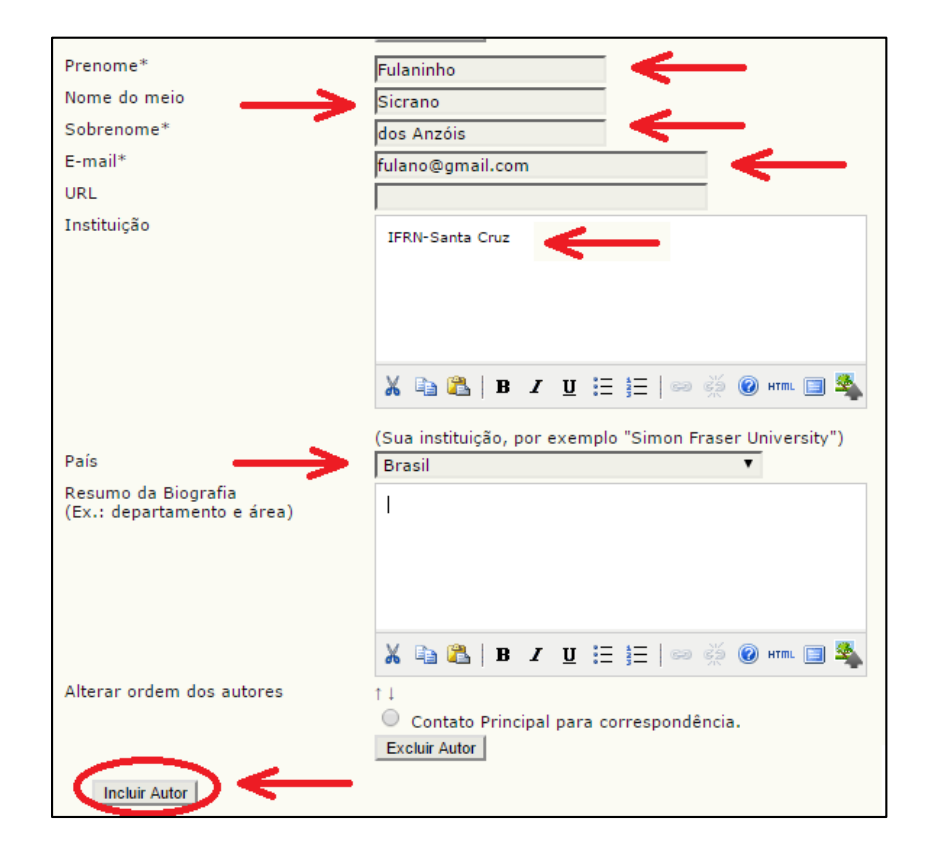

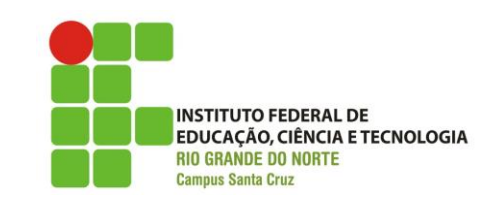

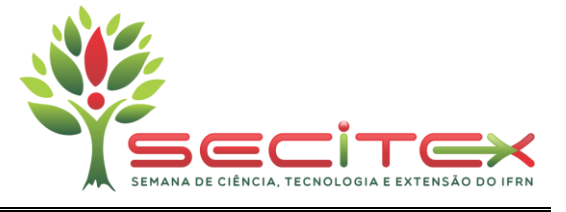

**5.** Verifique se os demais dados do trabalho submetido estão corretos e depois clique em **Salvar metadados**.

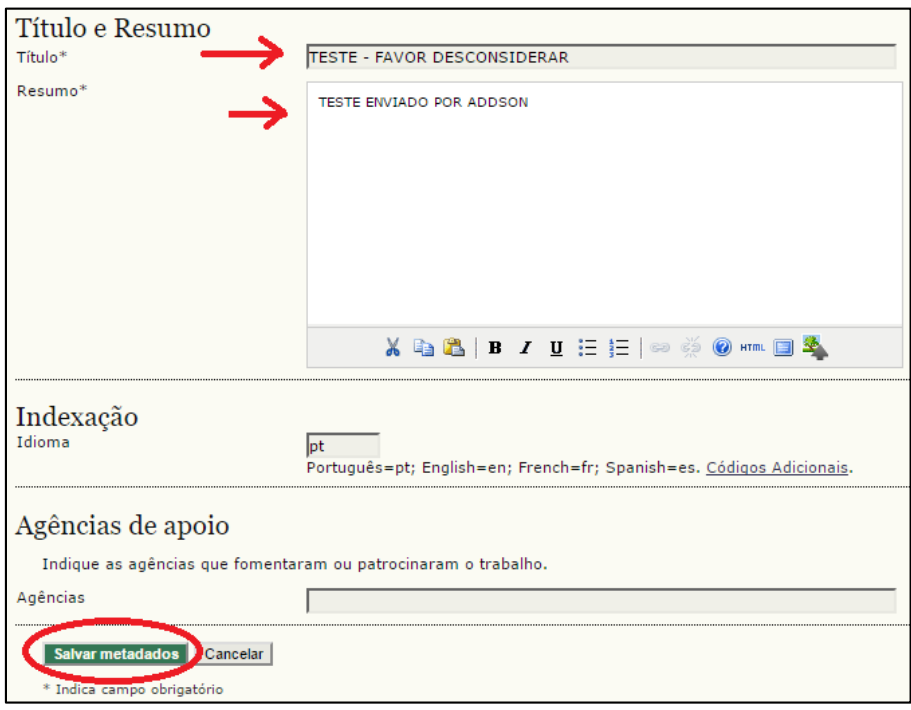

**6.** Verifique a alteração dos dados.

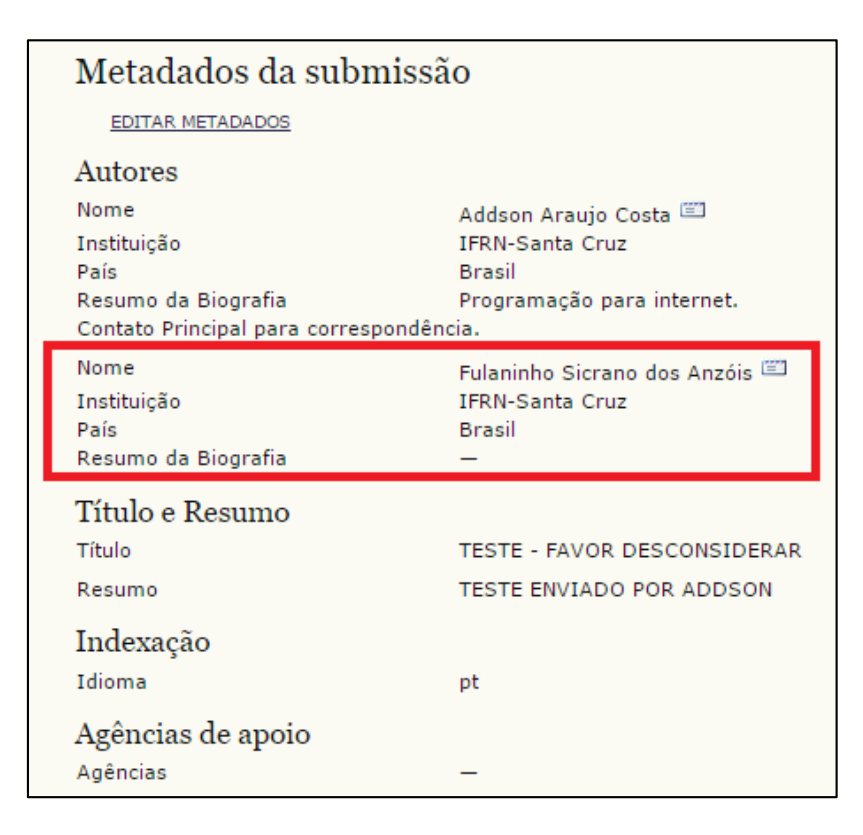